ココナッツによる計測と制御の基本を学ぼう ココナッツによる計測と制御の基本を学ぼう

 $2$  年 組 番 氏名

ココナッツの内蔵アナログポート(光センサ) から計測値を読み取って、 LEDの制御をしてみよう。

**Computer-Controlled<br>Nagano Utilized Torch** 

ココナッツには2つのアナログ計測機能があり、 1つは 内部アナログポート(CDSに接続)で 変数値 Y もう1つは 外部アナログポート で 変数値 X に 値が入っています。

## 今日は、明るさに応じてLEDを点灯するプログラムを学習してみます。

## □以下のプログラムを入力して実行してみましょう

10 y? y 変数(内部アナログポート)の値を表示

20 #=10 10 行に戻って繰り返し

値を表示させるには?

[変数]?

COSMOS 仕様 a? a の値を表示する i? とするとデジタル入力(スイッチの位置)の値を表示します。

これにより、現在の明るさをCDSによって測定した値が画面に表示されます。 明るくしたり、暗くしたりして値の変化を確認しましょう。

明るさ、音の大きさ、ものが移動する速さなど私たちの身の回りには値が連続して変化する ものがほとんどです。これらを 、、、、、、、、、、 値(量)といいます。

コンピュータが扱うには、それらを一定の法則できりのいい数値にします。(四捨五入など もその例の 1 つといえます) このような値を 値(量)といいます。

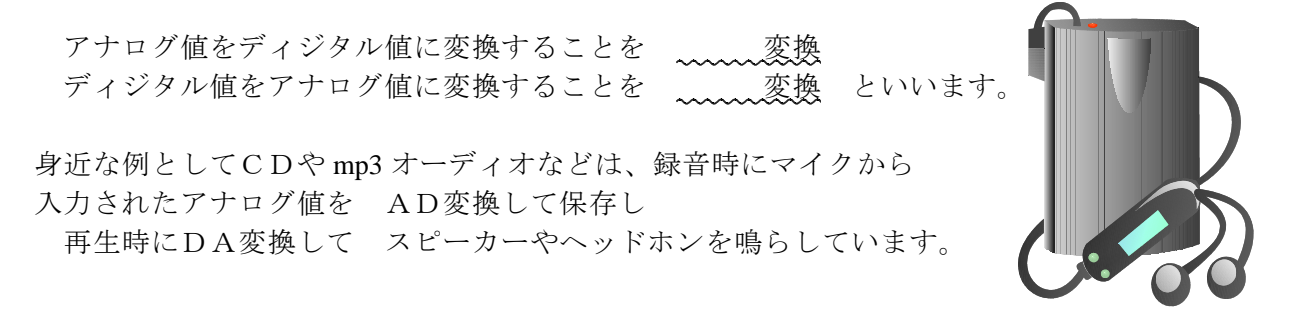

★練習問題★

この部屋の中で、手を10cm位上にかざしたときに明るさが変化するようにプログラムして みましょう。

## プログラムは次のものを参考にして値を変えるといいでしょう

10 A=Y アナログ値を読み込む

20 ?A>A0 上限値を超えたら ( > は数学の不等号と同じ この場合の値はA0)

- 30 #=60 60 行へジャンプ
- 40 O=00 全消灯
- 50 #=10 また検出(10 行へジャンプ)
- 60 O=FF 全点灯
- 70 #=10 また検出(10 行へジャンプ)

まずは先ほど入力したプログラムを実行して、条件に合う値を見つけてフローチャートにあ らわしてみましょう。

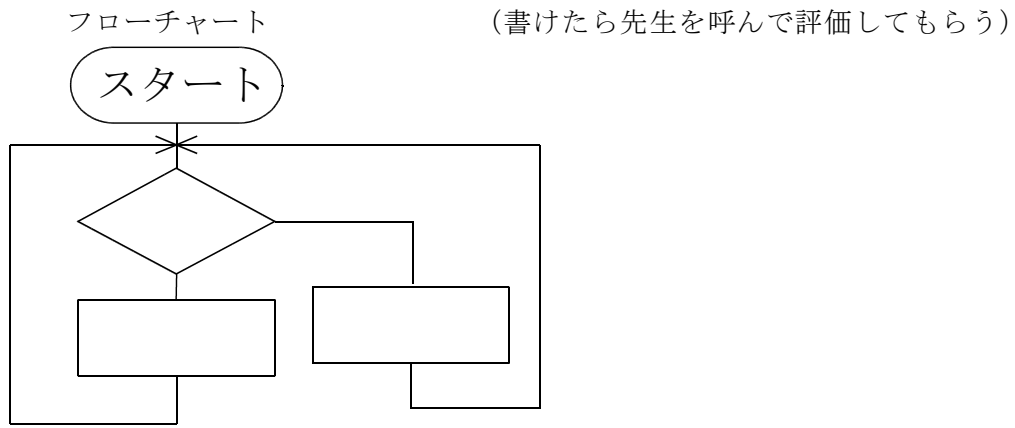

次にプログラムを入力してココナッツで実行してみましょう。

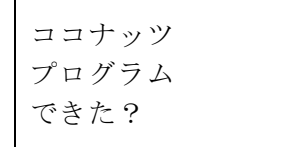

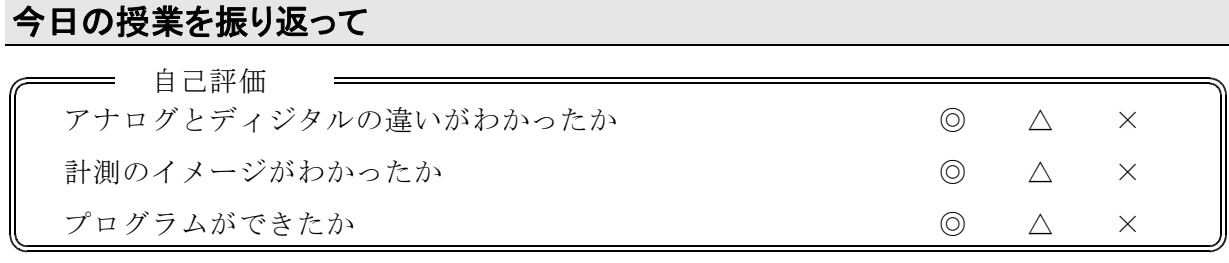

今日の授業の疑問点・感想を書こう